# Affiliate (WBS)

### Le programme d'affiliation entièrement automatisé de Worldsoft augmente vos ventes et vous procure des contacts.

Vos affiliés placent les liens de vos offres et produits sur leur site Web. En contrepartie, ces partenaires reçoivent une commission à titre de compensation pour leurs frais de publicité.

Vous fournissez des liens d'affiliation qui attribuent automatiquement les commissions. L'espace réservé aux affiliés assure la transparence en affichant les références et les commissions enregistrées et facturées.

Lorsque la facture est payée, la commission est automatiquement comptabilisée. Les décomptes de commission sont créés au cours du cycle de facturation mensuel. Un fichier SEPA pour votre banque simplifie le paiement des commissions.

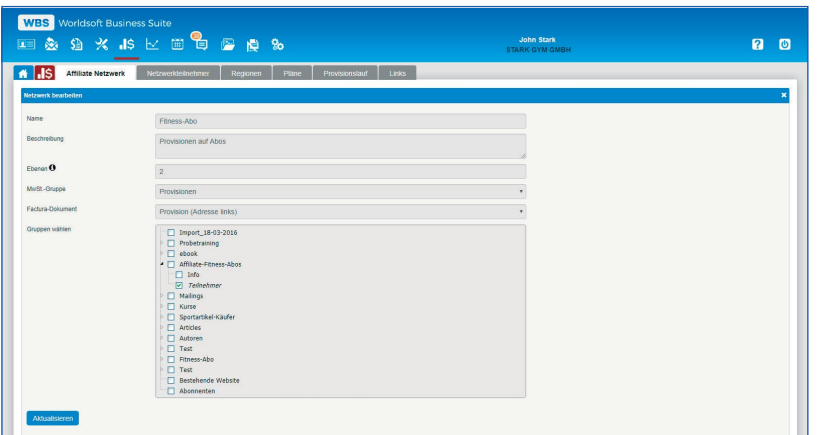

Amazon, le concepteur du Marketing d'affiliation, a montré comment faire. Plus il y a de liens vers les offres, plus de personnes recommandent les produits et plus le chiffre d'affaires augmente.

Vous payez pour la publicité avant de trouver des clients. Vous remboursez les frais de publicité uniquement lorsque les clients ont acheté vos produits. Vos affiliés reçoivent des commissions fixes pour des références couronnées de succès.

#### Réseau d'affiliation

Vous pouvez configurer un nombre illimité de réseaux d'affiliation et de plans de commission pour différents produits et groupes de produits. Votre programme d'affiliés sera très flexible.

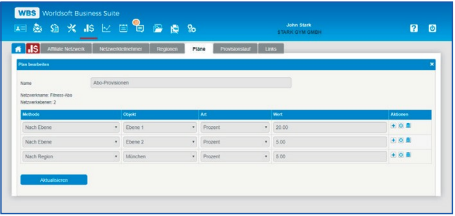

#### Décomptes de commission

Avec le décompte de commission, le logiciel crée automatiquement tous les montants de commission que vous devez. Vous pouvez définir un montant minimum à partir duquel vous voulez effectuer un virement de la commission, par exemple 50,- Euro.

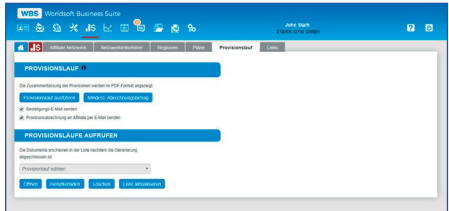

## Liens et bannières publicitaires<br>Vous créez les liens d'affiliation pour les

 formulaires et les Quick Shop des affiliés. Les liens d'affiliation et les bannières sont fournis en ligne dans l'administration clients sous la rubrique affiliés.

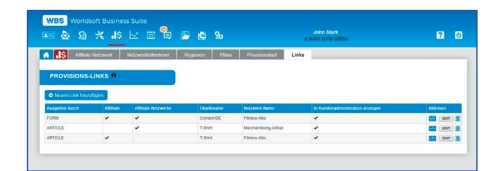

© Copyright by Worldsoft AG® All rights reserved. Worldsoft est une marque internationale protégée.

### Les fonctions sont au verso

Worldsoft AG Churerstrasse 158 8808 Pfäffikon SZ Suisse

# Affiliate (WBS)

#### Informations générales :

- Disposition des onglets de navigation par glisser-déposer
- Interface utilisateur uniforme et aide en ligne détaillée
- Langue d'utilisateur (français, allemand, anglais)
- Langues autorisées et pays autorisés (tous sont possibles)
- Documentation API, applications, WebHooks, Webinaris
- Affiliate fonctionne avec les modules Factura, EMS et CRM

#### Espace réservé pour les affiliés dans l'administration clients :

- Espace réservé pour les informations d'affiliation, les liens et les bannières publicitaires
- Affichage des commissions en cours
- Affichage des contacts transmis
- Affichage des affiliés parrainés sur plusieurs niveaux
- Décomptes de commission
- Profil d'utilisateur
- L'espace réservé aux affiliés peut être affiché dans toutes les langues

#### Réseaux d'affiliation :

- Configuration de différents réseaux d'affiliation
- Nombre illimité de niveaux de commissionnement
- Attribution du groupe TVA
- Sélection du document Factura pour le décompte de commission
- Codage de groupe du réseau d'affiliation
- Editeur Email de confirmation après inscription
- Editeur pour les informations dans l'espace réservé
- Autres Emails et autres informations possibles par réseau

#### Participants au réseau d'affiliation :

- Affichage des participants par réseaux
- S'il existe plusieurs niveaux de commissionnement, les participants et leurs affiliés sont affichés dans une arborescence
- Espace des affiliés dans la vue de détail client du CRM avec : - Possibilité d'ajouter des affiliés manuellement
- Affichage des réseaux dans lesquels le client est un affilié
- Affichage du nom de la personne qui l'a parrainé
- Affichage des clients référés par affiliés

#### Régions :

- Nombre illimité de régions par : pays, provinces/cantons, code postal et ville
- Un Manager peut être désigné pour chaque région
- Le Manager régional peut être associé à un réseau
- Les régions sont également nécessaires pour définir les groupes TVA par région dans Factura

#### Plan de commissionnement :

- Les plans de commissionnement peuvent être définis pour chaque réseau
- Commissions en pourcentage ou montant fixe
- Méthodes de commissionnement :
- a) Par niveau : définir les commissions par niveau attribution du droit à la commission via le lien d'affiliation b) Commission supplémentaire : commission supplémentaire en plus de la commission du premier niveau. Exemple : Un affilié doit obtenir sur le premier niveau 30% au lieu de 20%. Paramètre : 10% pour cet affilié

c) Par région : commission pour les Managers régionaux d) Par personne : La personne définie reçoit toujours une commission - peu importe qui fait la vente. Exemple : Un auteur de livre reçoit des honoraires de 10% sur chaque livre vendu

- Droit à la commission pour un nombre défini de jours - Période de temps en jours pour le droit à la commission - Exemple, la commission n'est payée que pendant une

#### Assignation d'affilié (plan de commissionnement) :

- Formulaire d'affiliation : génère des formulaires et Quick Shop comme lien d'affilié pour automatiquement enregistrer un affilié
- Ajout manuel d'un réseau et d'un affilié
- Si vous utilisez le module multi utilisateurs du Worldsoft CMS les affiliés disposent d'une URL d'affiliation pour le site Web. Dans la WBS, vous stipulez si le formulaire de contact de ce site Web inscrit des affiliés. Pour cela, il y a le processus automatique «Affiliate Assignment»
- Si vous utilisez le module multi utilisateurs du Worldsoft CMS, il n'y a qu'un seul réseau pour la vente d'articles (Shop)

#### Adhérer au réseau d'affiliés (Constituer un réseau) :

- Formulaire d'affiliation : génère des formulaires et un Quick Shop comme lien d'affilié pour faire le lien avec l'affilié
- Ajout manuel d'affilié à un réseau
- Formulaire : Processus automatique pour associer un contact comme affilié à un réseau
- Groupes : Processus automatique pour associer un affilié à un réseau en assignant le groupe au contact
- Article : Processus automatique pour associer un affilié à un réseau lorsque l'article a été payé ou facturé

#### Attribution d'articles aux plans du réseau :

- Affiliate se base sur les articles de Factura
- Dans l'administration des articles, les articles peuvent être affectés à des plans d'affiliation. Si ces articles sont payés et recommandées par un affilié, ce dernier reçoit une commission

#### Liens d'affiliation :

- Les liens d'affiliation attribuent automatiquement le droit à la commission
- Les formulaires et les Quick Shops sont transformés en liens d'affiliation dans le module Affiliate
- Liens JavaScript et liens URL à intégrer sur le site Web
- Les liens d'affiliation et les bannières publicitaires sont mis à la disposition des affiliés dans la l'espace réservé

#### Décompte de commission

- Décompte de commission
- Le décompte de commission détermine les commissions à payer
- Vous pouvez définir le montant minimum des commissions à payer
- Email de confirmation lorsque le décompte de commission est exécuté
- L'affilié reçoit automatiquement un extrait de ses commissions par Email
- Sauvegarde des décomptes de commission sous forme de fichier groupé (PDF)
- La fonction crédit SEPA de Factura génère les versements de commissions sous forme de fichier SEPA pour la banque

#### Listes :

- Création des listes des décomptes de commission par période, pays, statut, mode de paiement, TVA et comptabilisation
- Listes sous forme de fichier CSV (ISO-8859-1, UTF-8), listes PDF et fichier regroupant tous les documents (PDF)

#### Statistiques :

- Top Affiliates : classement par période, réseau et pays
- Commissions par article sous forme de tableau par date, réseau et période de comparaison
- Commissions par article sous forme de graphique
- Chiffre d'affaires du réseau
- Affiliés du réseau
- Filtre pour les statistiques
- Statistiques définies par l'utilisateur

promotion de 30 jours